## **Registering for NDA Remote Tournaments**

- 1. Log into your Compusport account
- 2. Search:
	- a. NDA/**Arachnid** Remote Tournament OR
	- b. NDA/**Radikal** Remote Tournament

## **\*\* IT IS EXTREMLEY IMPORTANT YOU REGISTER UNDER THE CORRECT BOARD.**

**3.** Click the BLUE Register For This Tournament Button. **The TEAM CAPTAIN is responsible for signing up the team and paying.**

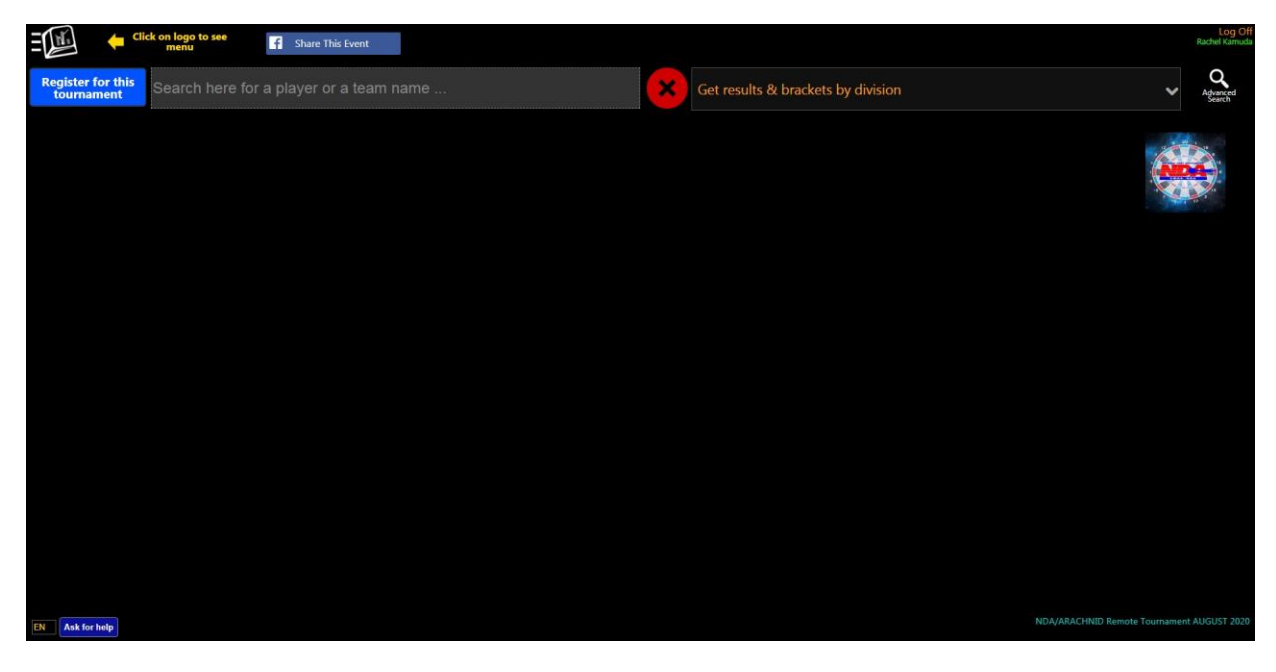

4.

5. Select Register Team

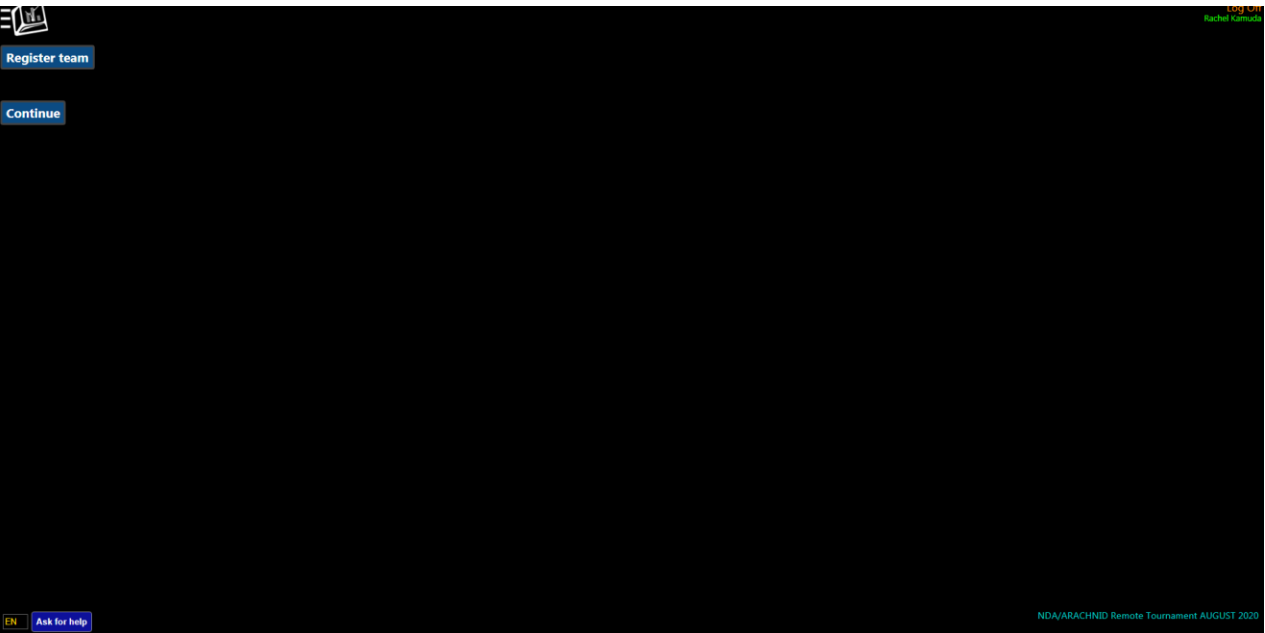

**6.** You will then Add Players. Team Captain will fill out their information first and CHECK THE TEAM CAPTAIN BOX. You will add your partner after all your info is entered. **PLEASE NOTE: Use a valid phone number and email. This will be used for the Group me communication and YOUR PAYOUTS.**

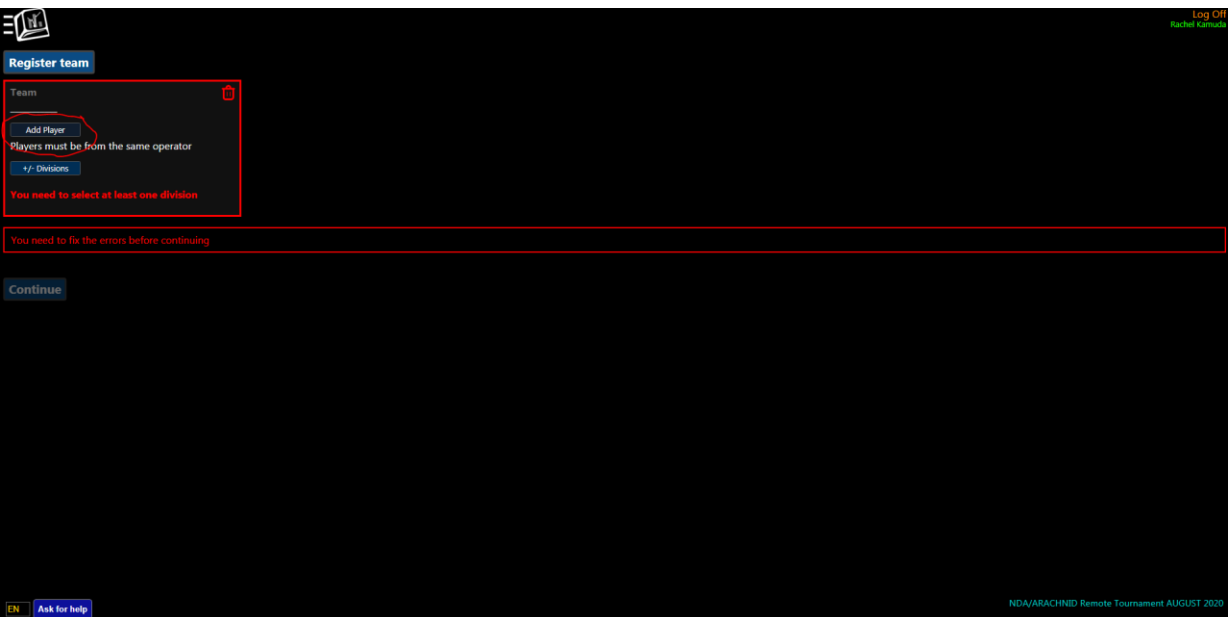

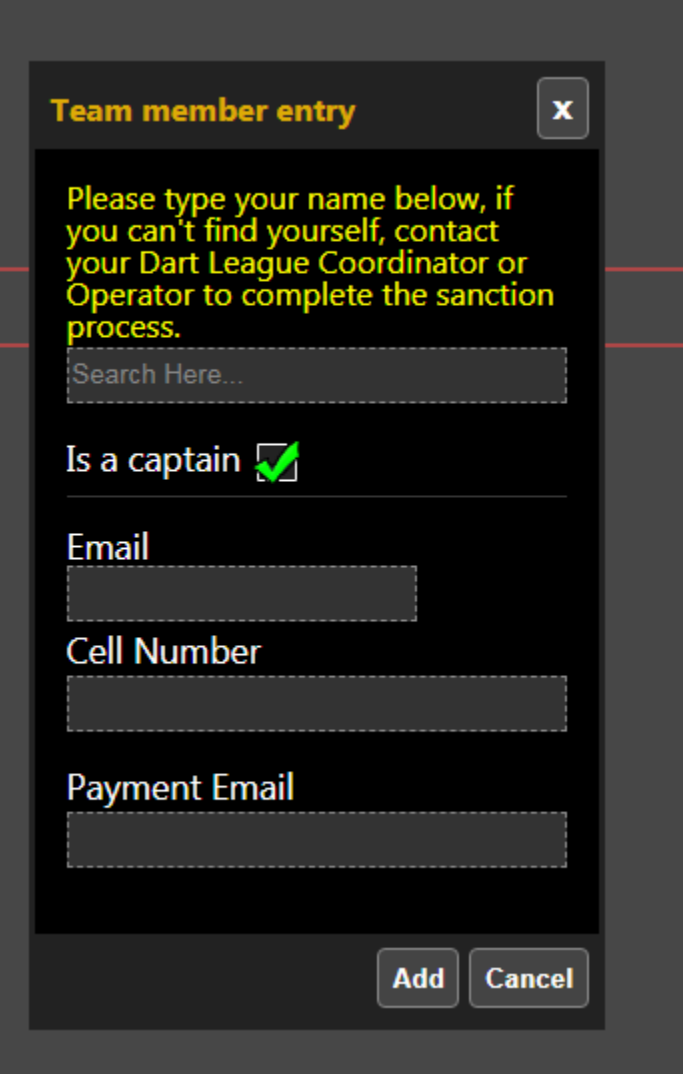

7. You will then select your Division, you will only have one option, please click on this division so it is Blue then Click accept.

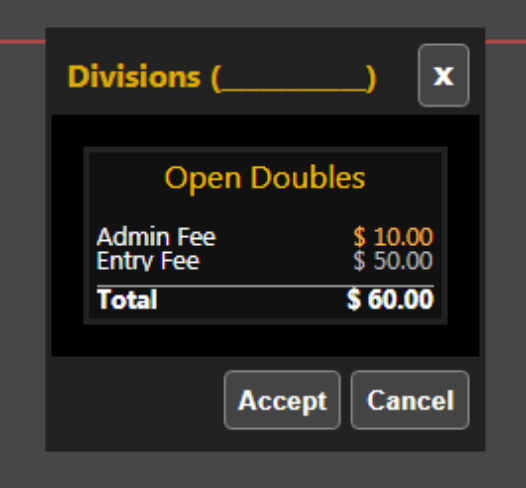

8. You will then click continue at the bottom right corner.

## **9. THIS DOES NOT FINALIZE YOUR ENTRY.**

**a.** You will receive an emailed invoice with instructions on how to pay for your entry. Entries are not final until paid. If your entry is not paid by end of day Wednesday before the tournament, **your entry IS NOT VALID, and you WILL BE REMOVED FROM THE TOURNAMENT.**